Resources to be created Oracle FLEXCUBE Investor Servicing Release 12.4.0.0.0 [May] [2017]

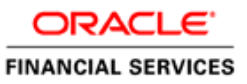

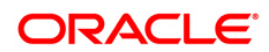

# **Table of Contents**

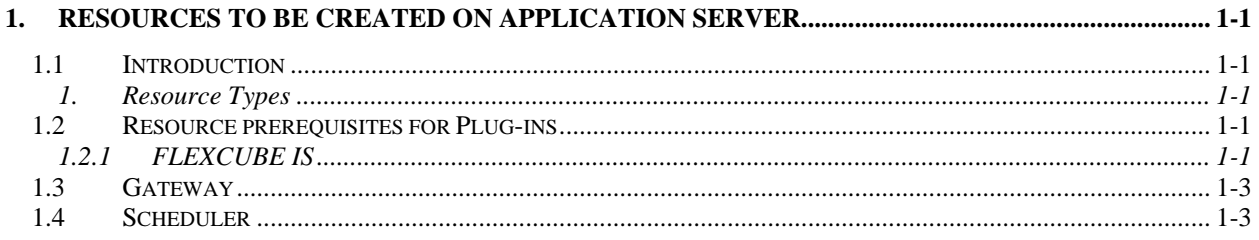

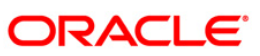

# **1. Resources to be created on Application Server**

### <span id="page-2-1"></span><span id="page-2-0"></span>**1.1 Introduction**

This chapter explains list of resources to be created for FCIS application.

### <span id="page-2-2"></span>**1. Resource Types**

Configure the application server for Oracle FLEXCUBE Application. Ensure that the following resources are available before deployment:

- Data source
- JMS resources
- Debug paths for host and branch

## <span id="page-2-3"></span>**1.2 Resource prerequisites for Plug-ins**

Resource prerequisites for different plug-ins are explained below. In case you wish to include a plug-in, ensure that the corresponding resources are created.

### <span id="page-2-4"></span>**1.2.1 Oracle FLEXCUBE IS**

FCIS needs below resources before deployment. Create the following queues and connection factories in the application server.

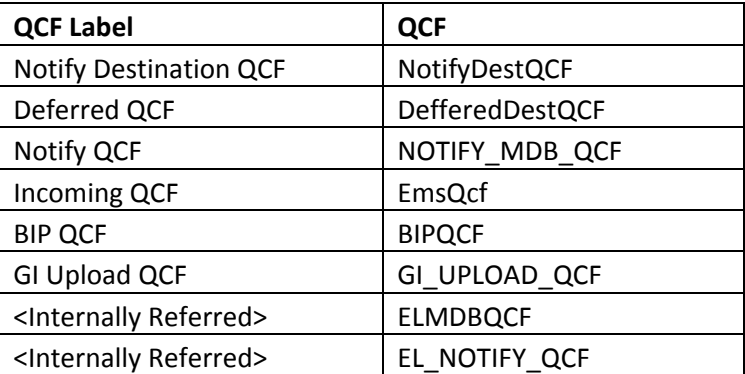

#### **JMS Connection Factories**

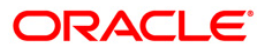

#### **Queues**

Create the following queues:

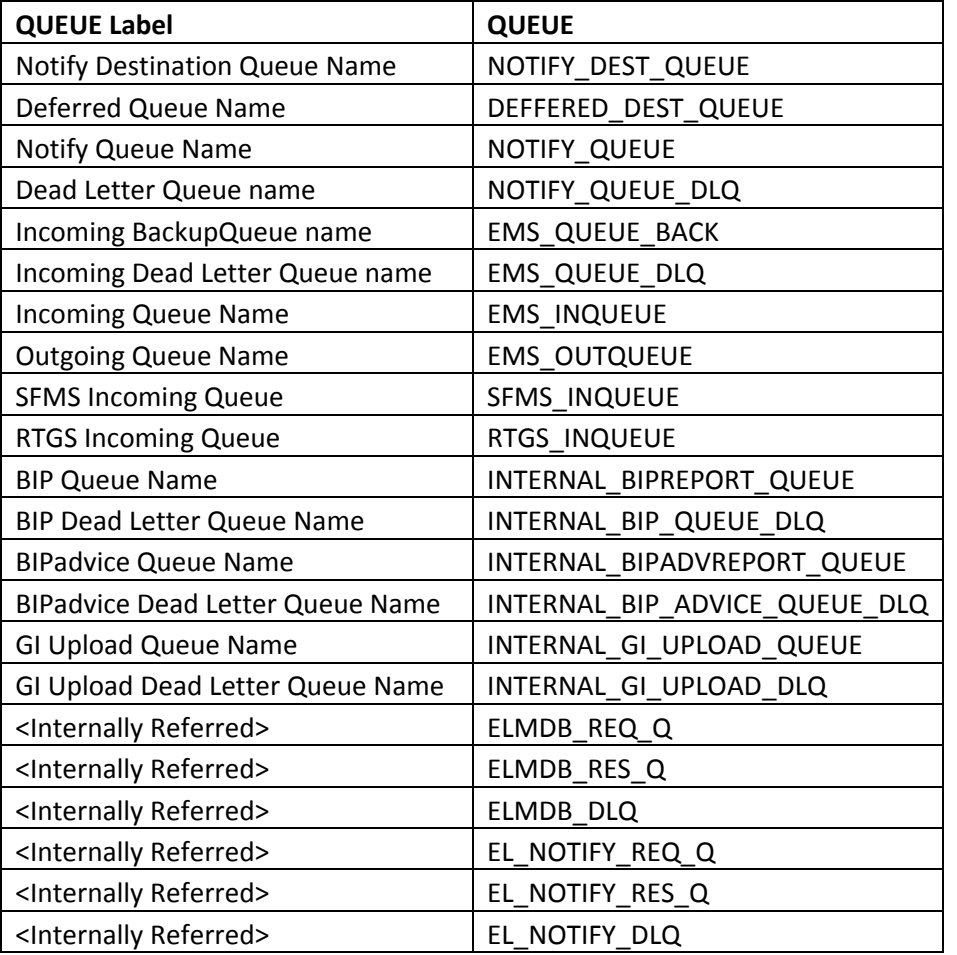

#### **Data source**

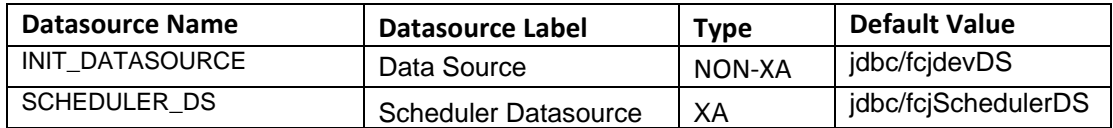

## stop Note the following:

- You need to create XA data source for Oracle FCIS with the JNDI name ' \_XA' for Scheduler. For example, if the Oracle FCIS HOST Non XA data source JNDI name is 'jdbc/fcjdevIS', then you need to create another data source for FCIS with the JNDI name 'jdbc/fcjdevIS\_XA'.
- <span id="page-3-0"></span>• In addition to above mentioned data sources, for each LOB schema, data source configuration need to be created.

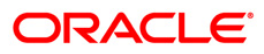

## **1.3 Gateway**

If scheduler is included in the property file, create the following queues and connection factories in the application server.

#### **Connection Factories**

Create the following connection factories:

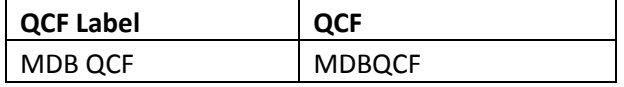

#### **All these must be XA enabled.**

#### **Queues**

Create the following queues:

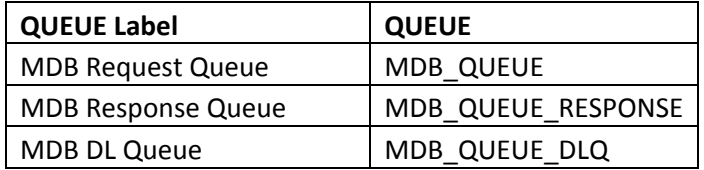

#### **DataSource**

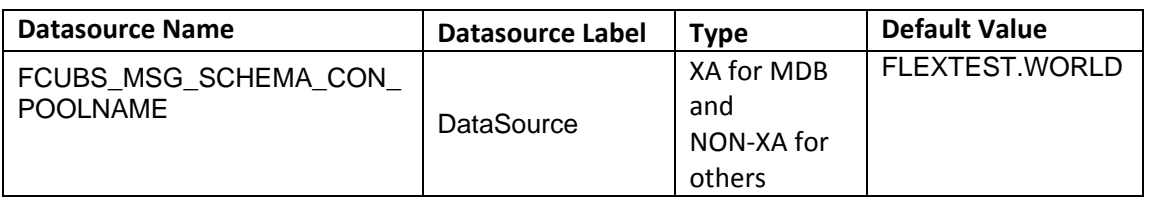

STOP In addition to above mentioned data sources, for each LOB schema, data source configuration need to be created.

### <span id="page-4-0"></span>**1.4 Scheduler**

If scheduler is included in the property file, create the following queues and connection factories in the application server.

#### **Connection Factories**

Create the following connection factories:

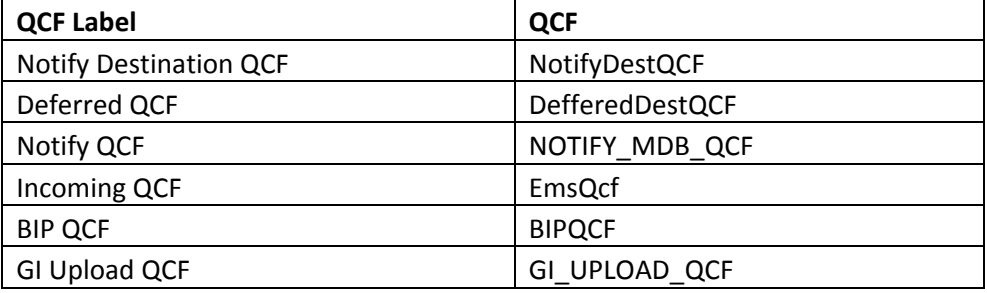

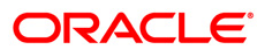

#### **All these must be XA enabled.**

#### **Queues**

Create the following queues:

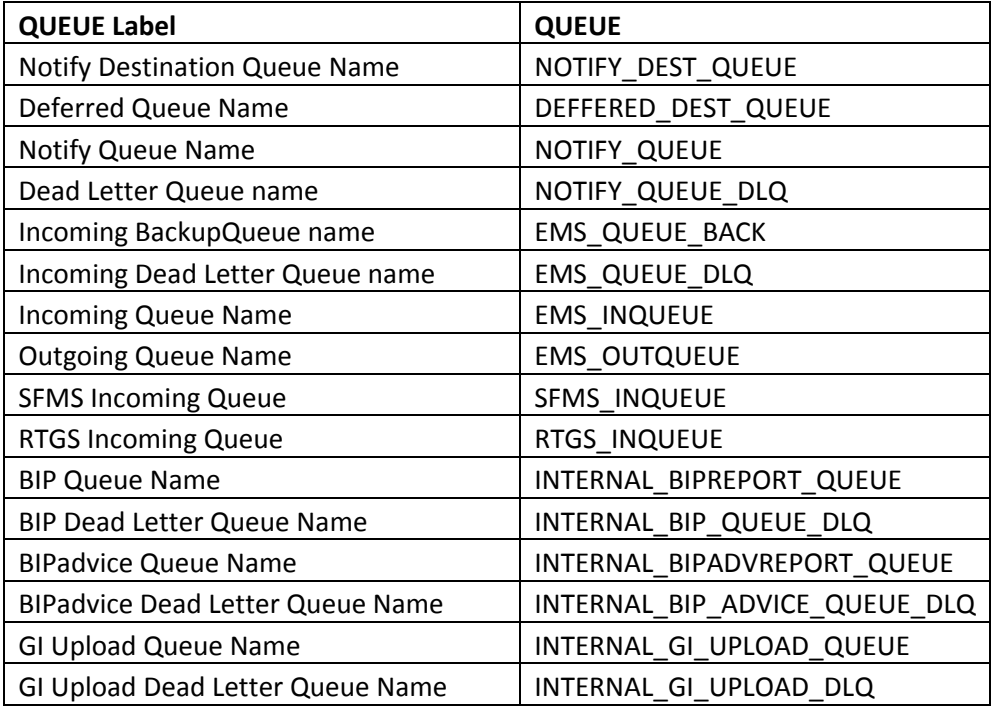

#### **Topic Connection Factory**

NotifyDestTCF

#### **Topic**

NOTIFY\_DEST\_TOPIC

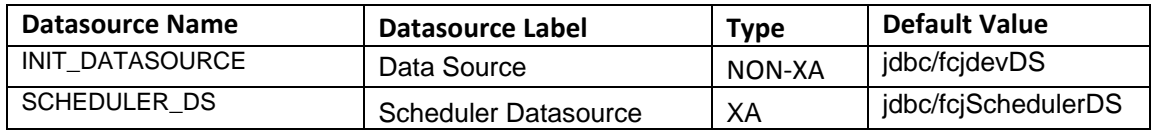

STOP You need to create XA data source for Oracle FCIS with the JNDI name \_XA for scheduler. For example, if the Oracle FCIS HOST Non XA data source JNDI name is 'jdbc/fcjdevDS', then you need to create another data source for FCIS with the JNDI name 'jdbc/fcjdevDS\_XA'.

To configure scheduler and EMS with MQ series, follow the steps given below.

- Create queues in MQ Series
- Create binding file
- Copy the MQ series JAR files to Oracle WebLogic domain library folder

#### **Security Provider Libraries**

If you wish to include signing process for SFMS messages, you need to set the following library.

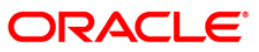

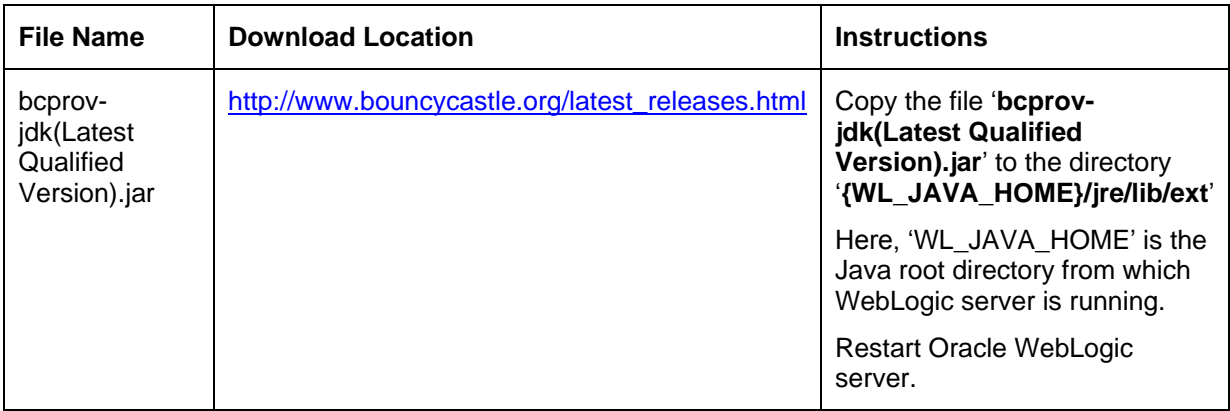

For details on latest version of the software qualified with Oracle FLEXCUBE, refer to the release certificate.

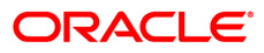

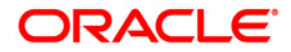

**Resources to be created [May] [2017] Version 12.4.0.0.0**

**Oracle Financial Services Software Limited Oracle Park Off Western Express Highway Goregaon (East) Mumbai, Maharashtra 400 063 India**

**Worldwide Inquiries: Phone: +91 22 6718 3000 Fax:+91 22 6718 3001 www.oracle.com/financialservices/**

**Copyright © [2007], [2017], Oracle and/or its affiliates. All rights reserved.** 

**Oracle and Java are registered trademarks of Oracle and/or its affiliates. Other names may be trademarks of their respective owners.**

**U.S. GOVERNMENT END USERS: Oracle programs, including any operating system, integrated software, any programs installed on the hardware, and/or documentation, delivered to U.S. Government end users are "commercial computer software" pursuant to the applicable Federal Acquisition Regulation and agency-specific supplemental regulations. As such, use, duplication, disclosure, modification, and adaptation of the programs, including any operating system, integrated software, any programs installed on the hardware, and/or documentation, shall be subject to license terms and license restrictions applicable to the programs. No other rights are granted to the U.S. Government.**

**This software or hardware is developed for general use in a variety of information management applications. It is not developed or intended for use in any inherently dangerous applications, including applications that may create a risk of personal injury. If you use this software or hardware in dangerous applications, then you shall be responsible to take all appropriate failsafe, backup, redundancy, and other measures to ensure its safe use. Oracle Corporation and its affiliates disclaim any liability for any damages caused by use of this software or hardware in dangerous applications.**

**This software and related documentation are provided under a license agreement containing restrictions on use and disclosure and are protected by intellectual property laws. Except as expressly permitted in your license agreement or allowed by law, you may not use, copy, reproduce, translate, broadcast, modify, license, transmit, distribute, exhibit, perform, publish or display any part, in any form, or by any means. Reverse engineering, disassembly, or decompilation of this software, unless required by law for interoperability, is prohibited.**

**The information contained herein is subject to change without notice and is not warranted to be error-free. If you find any errors, please report them to us in writing.**

**This software or hardware and documentation may provide access to or information on content, products and services from third parties. Oracle Corporation and its affiliates are not responsible for and expressly disclaim all warranties of any kind with respect to third-party content, products, and services. Oracle Corporation and its affiliates will not be responsible for any loss, costs, or damages incurred due to your access to or use of third-party content, products, or services.**

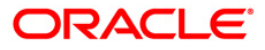